# Vorteile:

- Einfache und schnelle Suche
- Kurze Eingaben / Wenige **Mausklicks**
- Jederzeit Zugriff von überall
- Echtzeit-Infos im Katalog
- Infos über aktuelle Angebote der Bibliothek (Veranstaltungen, Neuerwerbungen)
- Mobile Version
- Die Benutzung ist kostenlos!

# So geht´s:

- 1. Die WebOPAC-Adresse im Browser aufrufen
- 2. Suchbegriff eingeben
- 3. Auf Suchen klicken
- 4. Nach Belieben weiterstöbern

### Adresse / Kontakt:

#### Gemeindebücherei Schwanfeld

Kirchgasse 10 97523 Schwanfeld Tel.: 09384 971715 E-Mail: bibliothek@schwanfeld.de

#### Öffnungszeiten:

Montag 15:30 - 18:00

Dienstag: 17:00 - 19:30 Mittwoch 15:30 - 18:00 Donnerstag: 10:00 - 12:00 Freitag 15:30 - 18:00

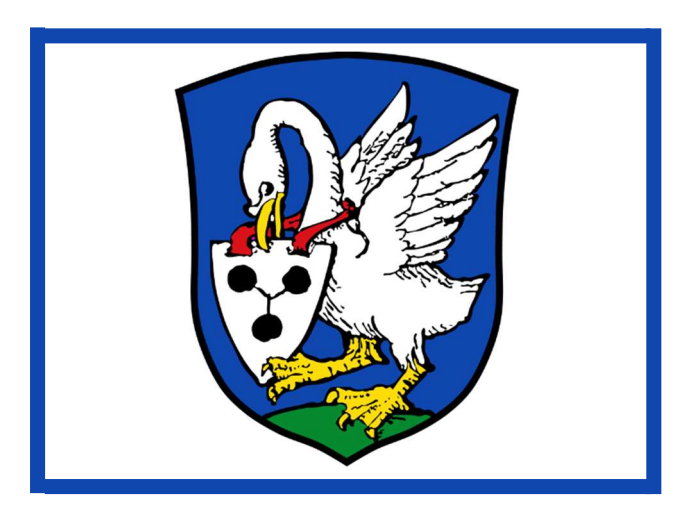

# Gemeindebücherei **Schwanfeld**

#### Tipp:

Weniger ist mehr! In der "einfachen Suche" können Sie zunächst mit kurzen (Teil-) Eingaben die schnellsten Ergebnisse erzielen. Mit der Filterfunktion lassen sich die Suchergebnisse immer weiter eingrenzen.

Haben Sie noch Fragen zu unserem neuen Online-Katalog? Oder möchten Sie weitere seiner Funktionen kennenlernen? Wir sind wie immer gerne für Sie da! Ihr Bibliotheksteam

Wenn Sie in Ihrem Leserkonto E-Mail-Benachrichtigungen wählen, werden Sie von uns benachrichtigt sobald eine Vorbestellung für Sie eingetroffen ist. Außerdem erhalten Sie eine Mail, mit dem Hinweis, dass die Leihfrist Ihrer Medien in Kürze abläuft. So haben Sie die Fristen besser im Griff!

# Unser neuer Online-Katalog: Viele neue Möglichkeiten für Sie!

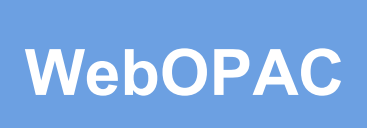

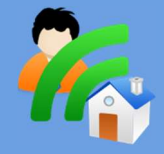

webopac.winbiap.de/schwanfeld

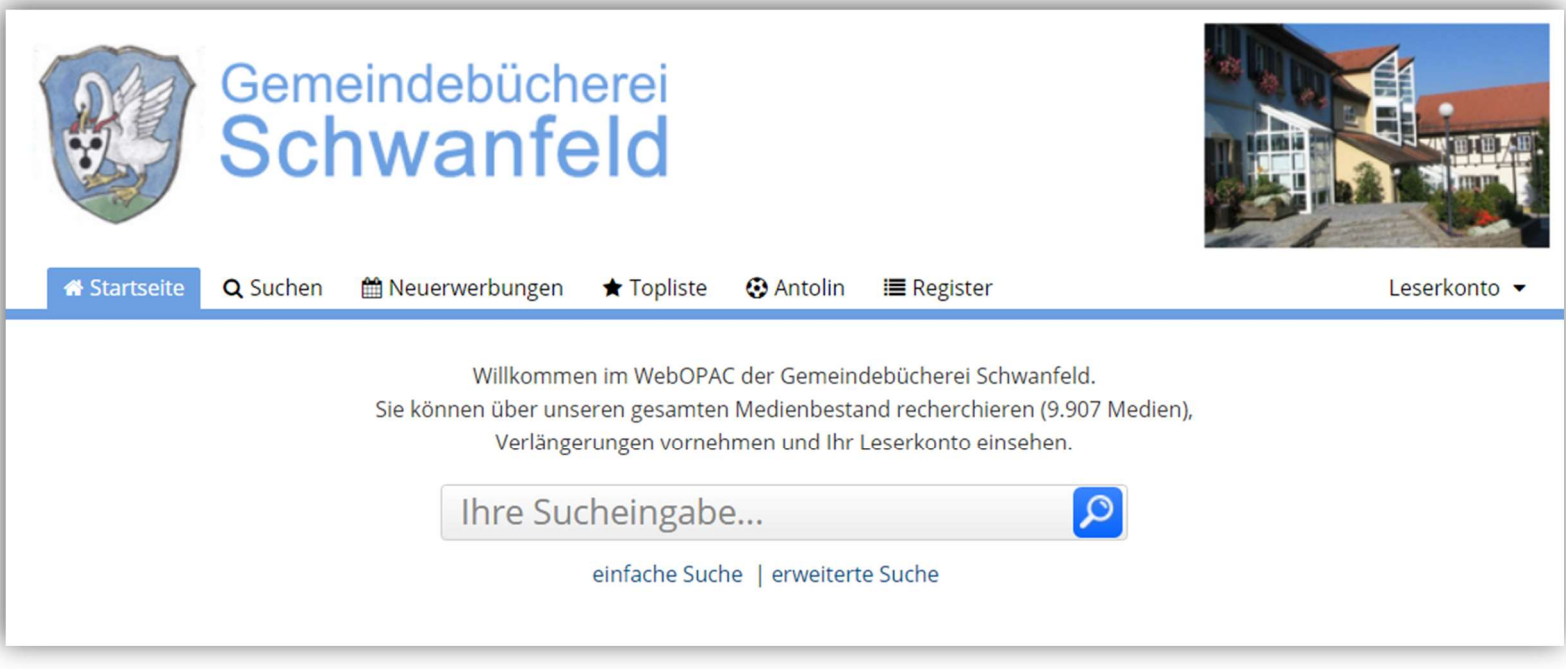

# Viele neue Möglichkeiten für Sie!

Unser neuer WebOPAC\*) stellt den Medienkatalog der Gemeindebücherei Schwanfeld im Internet zur Verfügung. Ab sofort können Sie von zu Hause aus die folgenden Tätigkeiten ausführen:

#### Suche:

- Sie können den gesamten Medienbestand einsehen und durchsuchen. Ihre Suchergebnisse können Sie speichern, drucken oder weiterleiten.
- Sie erkennen sofort, ob ein Medium entliehen oder verfügbar ist.
- Zu allen Medien finden Sie Details und Beschreibungen mit Titelbild.
- Sehen Sie sich unsere Neuerwerbungen und Toplisten an.

#### Leserkonto:

- In Ihrem persönlichen Leserkonto können Sie Ausleihfristen verlängern, Medien auf die Merkliste setzen oder vorbestellen und Ihr Gebührenkonto einsehen.
- Lassen Sie sich benachrichtigen, wenn Ihre Vorbestellung eingetroffen ist, und an das Ende Ihrer Leihfristen erinnern.
- Stöbern Sie in den aktuellen Neuerwerbungen und Toplisten.

#### Für Unterwegs:

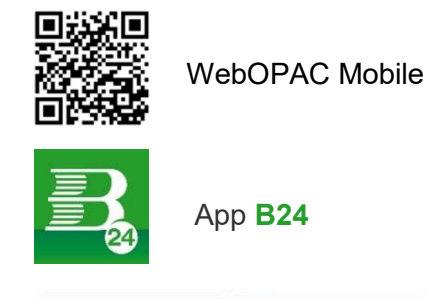

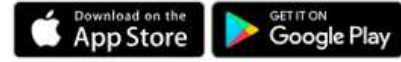